Choose commands from: 0

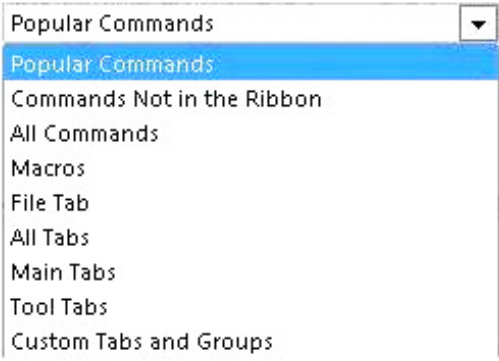

3. Click a command in the list that you choose.

4. Click Add.

5. To see and save your changes, click OK.

#### Reference:

https://support.office.com/en-us/article/customize-the-ribbon-in-office-00f24ca7-6021-48d3-9514 a31a460ecb31

# **QUESTION 18**

You have an application that uses the Microsoft Graph API.

You need to configure the application to retrieve the groups to which the current signed-in user belongs. The results must contain the extended priorities of the groups.

Which URI should you use?

- A. https://graph.microsoft.com/v1.0/me/getMemberObjects
- B. https://graph.microsoft.com/v1.0/me/getMemberGroups
- C. https://graph.microsoft.com/v1.0/me/memberOf
- D. https://graph.microsoft.com/v1.0/me/checkMemberGroups

#### **Correct Answer:** B **Explanation:**

Get member groups returns all the groups that the specified user, group, or directory object is a member of. This function is transitive.

Reference: https://docs.microsoft.com/en-us/graph/api/directoryobject-getmembergroups

# **QUESTION 19**

HOTSPOT You are developing a SharePoint Framework (SPFx) solution.

For each of the following statements, select Yes if the statement is true. Otherwise, select No.

NOTE: Each correct selection is worth one point.

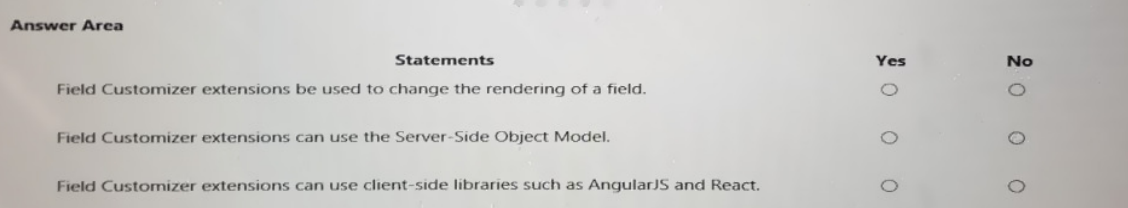

## **Correct Answer:**

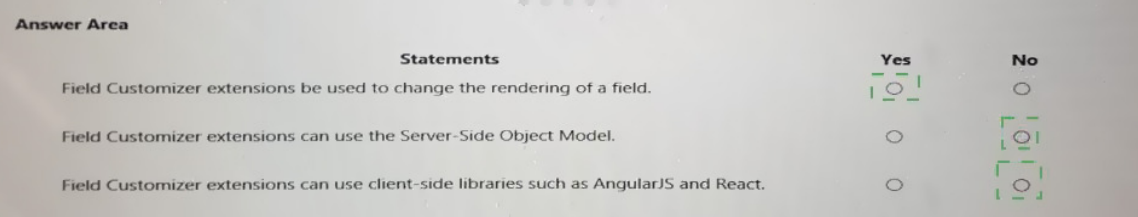

# **QUESTION 20**

You are designing a Microsoft Teams application. The application will enable content authors to start conversations about news coming from a third-party application. Which development technique should you use?

- A. incoming webhooks
- B. outgoing webhooks
- C. activity feeds
- D. deep links

#### **Correct Answer:** D **Explanation:**

Create deep links to content and features in Microsoft Teams.

You can create links to information and features within the Teams client. Examples of where this may be useful:

- Your app automates or simplifies certain user tasks, such as creating a chat or scheduling a meeting, by pre-populating the deep links with required parameters. This avoids the need for users to manually enter information.
- Navigating the user to content within one of your app's tabs.

#### Reference:

https://docs.microsoft.com/en-us/microsoftteams/platform/concepts/build-and-test/deep-links

#### **QUESTION 21**

HOTSPOT

For each of the following statements, select Yes if the statement is true. Otherwise, select No.

NOTE: Each correct selection is worth one point.

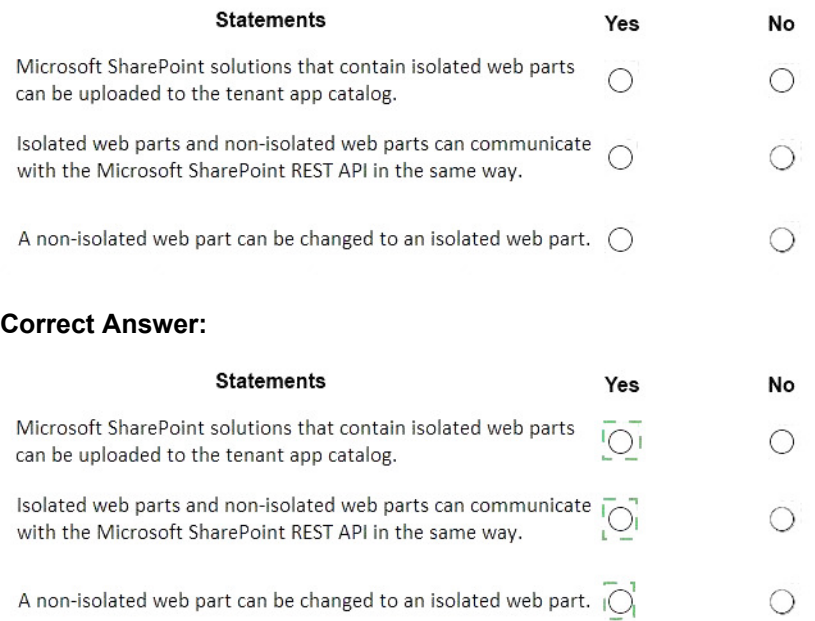

# **QUESTION 22**

You are building a Microsoft Outlook add-in. Which object should you use to save additional information in an email?

- A. CustomProperties
- B. CustomXMLParts
- C. RoamingSettings
- D. localStorage

# **Correct Answer:** B

#### **QUESTION 23**

You are developing an application that will track changes to the UserPrincipalName attribute of Microsoft 365 accounts.

You need to use a REST request to retrieve the information by using Microsoft Graph. The solution must minimize the amount of data retrieved.

What should you do?

- A. Use GET https://graph.microsoft.com/v1.0/users/delta for the first call. Use the state token in subsequent calls.
- B. Use GET https://graph.microsoft.com/v1.0/users/delta?\$select=UserPrincipalName for the first call. Use the state token in subsequent calls.
- C. Use GET https://graph.microsoft.com/v1.0/users\$select=UserPrincipalName for the calls and track the changes.
- D. Use GET https://graph.microsoft.com/v1.0/users for the calls and track the changes.

# **Correct Answer:** B

#### **QUESTION 24**

You are developing a Microsoft Team application. To host a webpage in a Teams tab, the manifest file must include the contentUrl property within the staticTabs property.

Instructions:

Review the underline text. If the makes the statement correct, select `' No change is needed. `' If the statement is incorrect, select the answer choice that makes the statement correct.

- A. No change is needed.
- B. websiteUrl property within the configuragbleTabs property
- C. ValidDomain property within the configuragbleTabs property
- D. ValidDomain property within the statictabs property

## **Correct Answer:** B

## **QUESTION 25**

You have a custom Microsoft Word add-in that was written by using Microsoft Visual Studio Code.

A user reports that there is an issue with the add-in.

You need to debug the add-in for Word Online.

What should you do before you begin debugging in Visual Studio Code?

- A. Disable script debugging in your web browser
- B. Sideload the add-in
- C. Publish the manifest to the Microsoft SharePoint app catalog
- D. Add the manifest path to the trusted catalogs

# **Correct Answer:** C

#### **Explanation:**

Debug your add-in from Excel or Word on the web.

To debug your add-in by using Office on the web (see step 3):

12. Deploy your add-in to a server that supports SSL.

13. In your add-in manifest file, update the SourceLocation element value to include an absolute, rather than a relative, URI.

14. Upload the manifest to the Office Add-ins library in the app catalog on SharePoint.

15. Launch Excel or Word on the web from the app launcher in Office 365, and open a new document.

16. On the Insert tab, choose My Add-ins or Office Add-ins to insert your add-in and test it in the app.

17. Use your favorite browser tool debugger to debug your add-in.

#### Reference:

https://docs.microsoft.com/en-us/office/dev/add-ins/testing/debug-add-ins-in-office-online

# **QUESTION 26**

HOTSPOT

For each of the following statements, select Yes if the statement is true. Otherwise, select No.

NOTE: Each correct selection is worth one point.

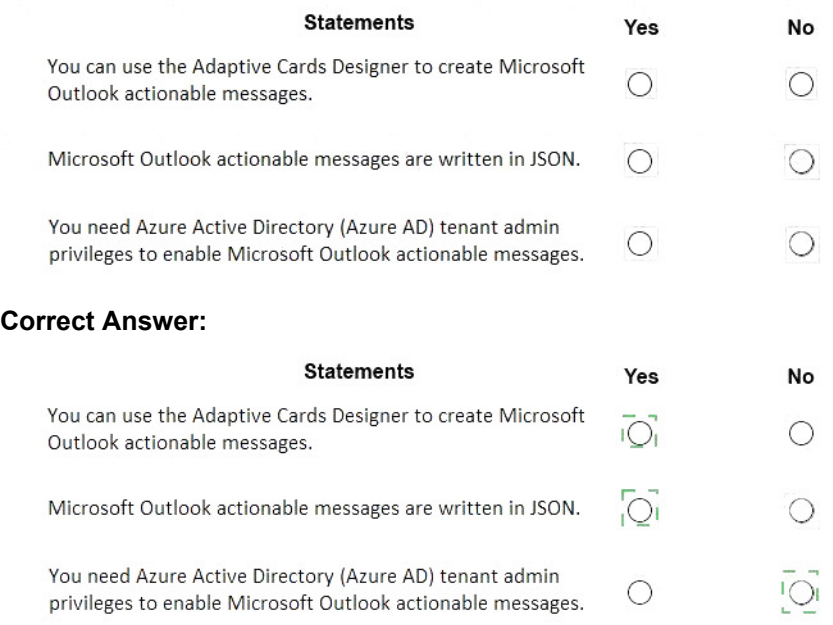

# **QUESTION 27**

You need to develop a server-based web app that will be registered with the Microsoft identity platform. The solution must ensure that the app can perform operations on behalf of the user. Which type of authorization flow should you use?

- A. authorization code
- B. refresh token
- C. resource owner password
- D. device code

#### **Correct Answer:** A **Explanation:**

In web server apps, the sign-in authentication flow takes these high-level steps: